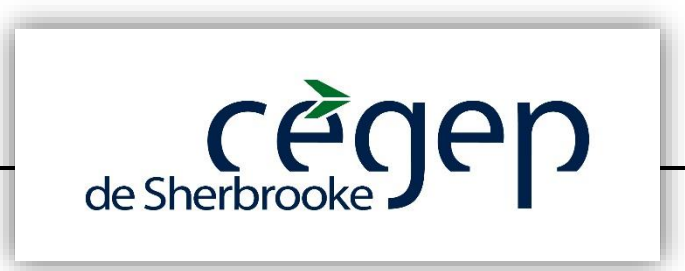

# DIRECTIVES PÉDAGOGIQUES DANS LE CONTEXTE DE LA PANDÉMIE DE COVID-19

Version corrigée le 18 décembre

Document mis à jour le 18 décembre 2020

# Table des matières

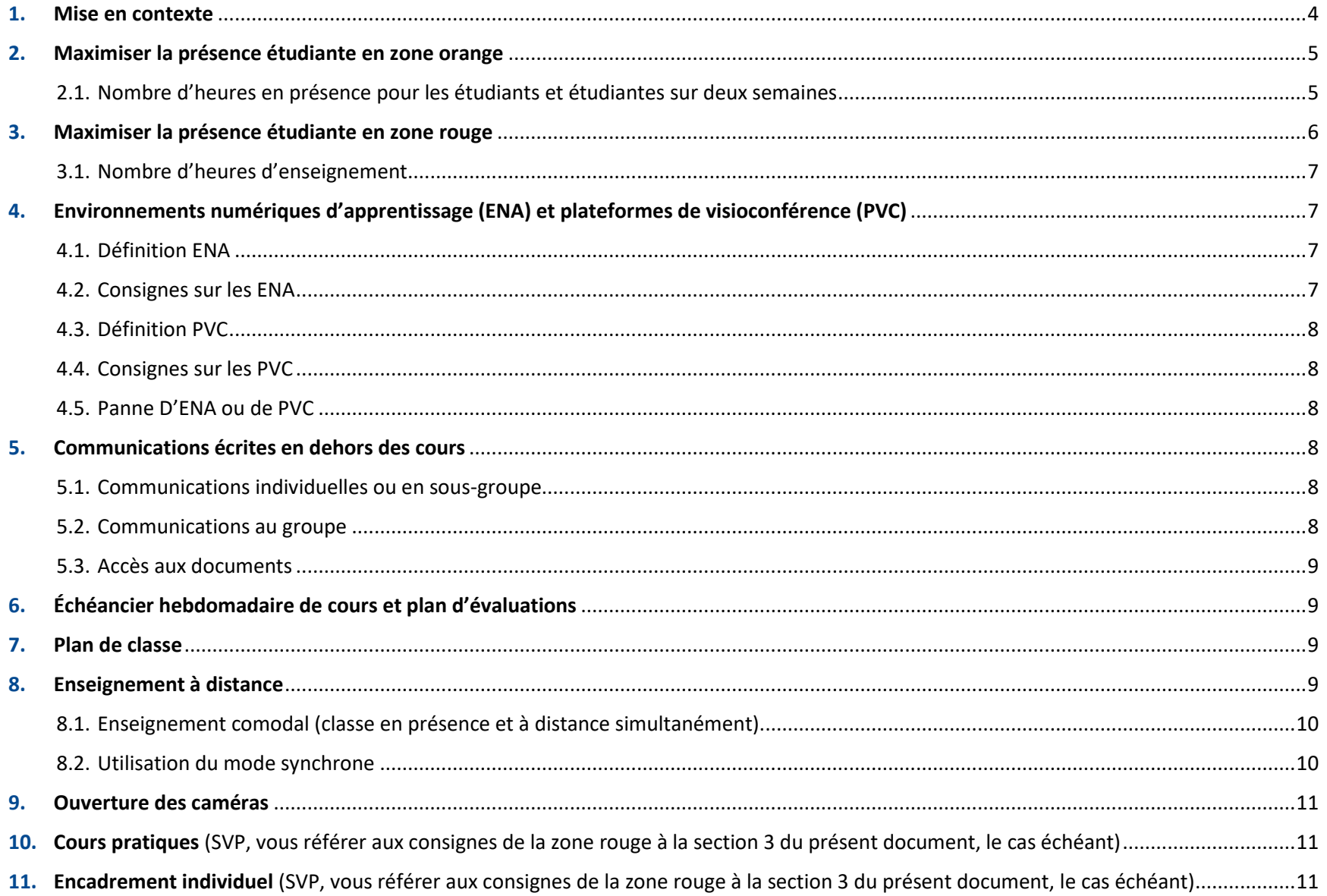

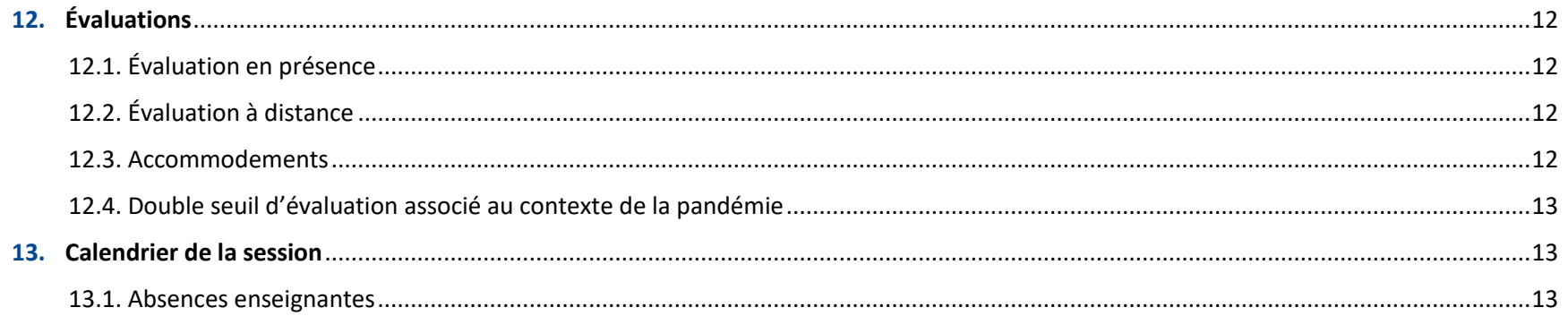

### <span id="page-3-0"></span>1. Mise en contexte

Les changements aux directives pédagogiques pour l'hiver 2021 s'appuient sur les informations obtenues des enseignants et enseignantes ainsi que des étudiants et étudiantes lors des appels téléphoniques faits durant la session d'automne 2020.

Une forte majorité des enseignants et enseignantes nous ont formulé le besoin que les directives soient plus claires, encadrantes et communiquées largement. Il nous a été demandé de minimiser les formulations suggestives.

Entre la reconnaissance de l'autonomie professionnelle et les besoins d'un enseignement demandant des adaptations exceptionnelles, nous nous retrouvons devant des choix parfois inconciliables. C'est après l'analyse des avantages et des inconvénients des différentes formules ainsi que du choix consensuel du Cégep de Sherbrooke d'un enseignement maximisant le présentiel que nous formulons ces directives.

Concernant les préoccupations étudiantes, le principal enjeu nommé lors des appels téléphoniques est l'utilisation de plateformes multiples pour l'enseignement et les communications. Plusieurs enseignants et enseignantes nous ont également sensibilisés à cet enjeu et ce dernier a été traité au Comité de la réussite éducative et de la persévérance scolaire du Cégep de Sherbrooke.

# <span id="page-4-1"></span><span id="page-4-0"></span>2. Maximiser la présence étudiante en zone orange

### 2.1. Nombre d'heures en présence pour les étudiants et étudiantes sur deux semaines

Il est attendu de tous les enseignants et les enseignantes de s'assurer d'un maximum de formation en présence.

#### 2.1.1. Enseignement avec classe complète

Ainsi, lorsque vous pouvez accueillir la totalité de vos étudiants et étudiantes pour chacun de vos groupes d'un même cours dans vos locaux attitrés, vous devez offrir ces cours en présence. Sont inclus dans l'enseignement avec une classe complète tous les cours se donnant avec des équipements de protection individuelle (EPI).

### 2.1.2. Enseignement aux demi-groupes

Pour les séances en demi-groupes en classe à 1,5 mètre, vous devez vous assurer que les étudiants et étudiantes ont au minimum sur deux semaines de cours :

- 1 h de présence en demi-groupe aux deux semaines pour les cours avec des séances prévues à 2 h/semaine (30 h)
- 1,5 h de présence en demi-groupe aux deux semaines pour les cours avec des séances prévues à 3 h/semaine (45 h)
- 2 h de présence en demi-groupe aux deux semaines pour les cours avec des séances prévues à 4 h et +/semaine (60 h et +)

Diverses options sont possibles pour appliquer cette formule. Au final, cela devrait représenter un minimum de 25 % de présence aux deux semaines.

À titre d'exemple, un cours de 60 h incluant 30 h d'activités pratiques avec équipements de protection individuelle (EPI) devrait inclure 1 h de présence en demi-groupe aux deux semaines qui s'ajoute au 2 h à groupe complet pour les activités pratiques à chaque semaine.

# 3. Maximiser la présence étudiante en zone rouge

l

<span id="page-5-0"></span>L'objectif visé par ces consignes est de réduire l'achalandage sur le campus, tout en maintenant une présence étudiante dans les cours. Résumé des consignes applicables en zone rouge :

- Le port du masque de procédure, fourni par le cégep, est obligatoire dans les classes et dans les laboratoires.
- Tous les cours pratiques<sup>1</sup> essentiels à l'atteinte de la compétence (ex : activités pratiques des programmes techniques) se tiennent à 100 % en présence, avec port d'EPI.
- Tous les cours pratiques non essentiels à l'atteinte de la compétence doivent être réduits de 50 %, soit une séance sur deux.
- Pour tous les cours théoriques avec des classes divisées en demi-groupes, vous devez vous assurer que les étudiants et étudiantes ont sur deux semaines de cours le nombre d'heures suivant :
	- 1 h de présence en demi-groupe aux deux semaines pour les cours avec des séances prévues à 2 h/semaine (30 h)
	- 1,5 h de présence en demi-groupe aux deux semaines pour les cours avec des séances prévues à 3 h/semaine (45 h)

• 2 h de présence en demi-groupe aux deux semaines pour les cours avec des séances prévues à 4 h et +/semaine (60 h et +) Diverses options sont possibles pour appliquer cette formule. Au final, cela devrait représenter 25 % de présence aux deux semaines.

À titre d'exemple, un cours de 60 h incluant 30 h d'activités pratiques avec EPI devrait inclure, pour la partie théorique, 1 h de présence en demi-groupe aux deux semaines qui s'ajoute au 2 h à groupe complet dans les activités pratiques à chaque semaine.

#### Notez qu'il n'est pas autorisé de dépasser ce nombre d'heures tant que nous serons en zone rouge.

- Pour tous les cours qui peuvent accueillir la totalité des étudiants et des étudiantes dans un même local, vous devez réduire de 50 % votre présence sur le campus en tenant une séance sur deux en présence, et une séance sur deux à distance.
- Les activités d'encadrement doivent être réalisées à distance. Toutefois, lorsque du matériel spécialisé doit être utilisé, ou que des explications de concepts complexes nécessitent la présence de l'étudiant ou de l'étudiante, elles pourront se réaliser en présence, avec le port d'ÉPI.

<sup>&</sup>lt;sup>1</sup> Sont considérés d'emblée comme des cours pratiques, les activités physiques et les laboratoires, sauf les laboratoires informatiques. D'autres cours peuvent être reconnus comme pratiques, vous devez contacter votre DEP pour en convenir.

### 3.1. Nombre d'heures d'enseignement

<span id="page-6-0"></span>Vous devez offrir un enseignement en contact direct (présence ou synchrone) avec vos étudiants et vos étudiantes pour l'entièreté des heures figurant à votre horaire. Ce contact peut être avec l'ensemble ou une partie du groupe. Les heures de cours doivent être composées d'activités d'apprentissage ou d'enseignement formelles et structurées telles que travaux dirigés, périodes d'exercices, périodes d'échanges, suivis de projets, cours magistraux, etc.

N'est pas considéré comme un contact direct d'enseignement, une plage de disponibilité sur les heures prévues au cours durant laquelle les étudiants et étudiantes doivent prendre l'initiative de vous contacter pour poser des questions. Cette disponibilité correspond à de l'encadrement qui devrait avoir lieu en dehors des cours.

**Ces consignes tentent d'orienter la majorité des pratiques et elles sont applicables dans le contexte où le cégep continue d'offrir des cours en présentiel. Cependant, si elles s'avèrent difficilement applicables à votre situation, veuillez contacter votre DEP. Toutes les demandes d'exception seront traitées lors des rencontres quotidiennes des DEP. Une justification écrite accompagnera la décision rendue.**

# <span id="page-6-2"></span><span id="page-6-1"></span>4. Environnements numériques d'apprentissage (ENA) et plateformes de visioconférence (PVC)

#### 4.1. Définition ENA

Selon l'Université de Sherbrooke : il s'agit d'un « environnement facilitant la mise en ligne de sites de cours », ce qui « permet de diffuser des documents (textes, audio, vidéo, etc.) et de soutenir les interactions entre professeurs et étudiants, à l'aide d'une variété d'outils de communication, d'évaluation et de gestion ».

### <span id="page-6-3"></span>4.2. Consignes sur les ENA

Que ce soit pour des cours en présence ou à distance, les seuls environnements numériques d'apprentissage (ENA) pouvant être utilisés sont LÉA, Moodle, Microsoft Office 365 dont Teams.

Vous devez sélectionner un seul ENA sur lequel vous déposerez l'ensemble de vos documents et information.

Si vous sélectionnez Moodle, Microsoft Office 365, dont Teams, vous devez déposer dans la section Communiqué sur LÉA un lien cliquable menant vers votre ENA.

Pour les évaluations réalisées en ligne à l'aide d'un module d'examen d'un ENA, il serait important de vous assurer que la configuration du module d'examen permet à l'étudiant ou l'étudiante de revenir en arrière pour modifier une réponse et réviser l'examen avant la remise officielle, à moins que cette impossibilité de retour soit un choix pédagogique.

LÉA reste la seule plateforme sur laquelle peuvent être déposées officiellement les notes.

L'ENA choisi doit figurer sur votre page couverture de plan de cours.

### <span id="page-7-0"></span>4.3. Définition PVC

Logiciel permettant un échange synchrone audio ou visuel.

### <span id="page-7-1"></span>4.4. Consignes sur les PVC

Les seules plateformes de visioconférence (PVC) pouvant être utilisées sont Zoom ou Teams.

Vous devez sélectionner une seule PVC pour donner vos cours synchrones. Une autre PVC peut être utilisée pour les séances d'encadrement individuelles.

Le PVC choisi doit figurer sur votre page couverture de plan de cours.

### <span id="page-7-2"></span>4.5. Panne D'ENA ou de PVC

En cas de panne des plateformes sélectionnées, vous pouvez temporairement passer à la plateforme de votre choix, et ce, sans vous limiter à celles approuvées par le cégep. Vous pouvez indiquer ce plan d'urgence dans votre plan de cours.

# <span id="page-7-4"></span><span id="page-7-3"></span>5. Communications écrites en dehors des cours

### 5.1. Communications individuelles ou en sous-groupe

La messagerie MIO doit être utilisée uniquement pour les communications individuelles ou d'équipe.

### <span id="page-7-5"></span>5.2. Communications au groupe

Les communications s'adressant à l'ensemble du groupe doivent passer par la section Communiqué dans LÉA. Cela permet aux étudiants et étudiantes de recevoir une notification. De plus, les communiqués sont automatiquement transmis à l'intérieur de la page spécifique au cours plutôt que de se retrouver dans la boite de messagerie générale non catégorisée de MIO.

### <span id="page-8-0"></span>5.3. Accès aux documents

Afin de s'assurer que les étudiants et étudiantes reçoivent une notification lors du dépôt d'un nouveau document et que ce dernier soit associé à son groupe cours, il faut les déposer dans la section appropriée de votre ENA générant une notification et non pas par MIO.

# <span id="page-8-1"></span>6. Échéancier hebdomadaire de cours et plan d'évaluations

Lorsque des modifications sont apportées à votre échéancier hebdomadaire de cours ou à votre plan d'évaluations, celles-ci doivent être transmises par écrit à vos étudiants et étudiantes. Il est structurant pour les étudiants et étudiantes de recevoir un unique document présentant le calendrier de la session. Nous vous rappelons que les exigences [de la PIEA](https://www.cegepsherbrooke.qc.ca/sites/default/files/2018-05-23_pol_evaluation_apprentissage.pdf) s'appliquent quant aux changements au plan d'évaluation.

Une capsule et un atelier d'introduction à ces nouvelles procédures vous seront offerts lors de la période de disponibilité de janvier 2021.

Pour toutes questions technologiques supplémentaires en lien avec la mise en application de ces procédures, contactez le SSER à l'adresse [tic.sser@cegepsherbrooke.qc.ca.](mailto:tic.sser@cegepsherbrooke.qc.ca)

## <span id="page-8-2"></span>7. Plan de classe

Les plans de classe sont nécessaires pour les cours offerts à 1,5 mètre dans les locaux où les bureaux sont numérotés. L'enseignant ou l'enseignante est responsable de garder en note les numéros occupés par les étudiants ou les étudiantes ou de produire un plan par tout autre moyen. Vous pouvez rendre disponible le plan aux étudiants et étudiantes afin de les responsabiliser à s'asseoir au même endroit à chaque cours.

Le plan de classe n'est pas requis en zone rouge, car le port de masques de procédure protège les personnes assises à moins de 2 m de la personne contaminée.

# <span id="page-8-3"></span>8. Enseignement à distance

Lors d'enseignement à distance en mode synchrone, il est suggéré de limiter le temps d'enseignement de type magistral en continu à 30 minutes consécutives. Ainsi, avant de poursuivre avec de l'enseignement magistral, il est également suggéré de prendre une pause de 10 minutes ou de réaliser des activités pédagogiques interactives. Il est également recommandé de prendre des pauses toutes les 50 minutes soit la durée habituelle d'une période de cours en présentiel. Les pédagogies interactives peuvent être utilisées pendant la durée complète du cours. Ces recommandations s'appliquent autant pour l'enseignement comodal que pour l'enseignement synchrone.

### <span id="page-9-0"></span>8.1. Enseignement comodal (classe en présence et à distance simultanément)

Bien que la disponibilité du matériel nécessaire à cette modalité ne soit pas encore confirmée, nous vous présentons ici les balises entourant l'enseignement comodal. Au moment d'écrire ces lignes (18 décembre 2020), l'équipement n'a pas encore été livré. Nous sommes toutefois confiants que le fournisseur puisse livrer l'équipement avant le début des cours prévu le 18 janvier 2021. Nous vous informerons dès que possible de la disponibilité de ces équipements et du mode de réservation.

Ce type d'enseignement permet de minimiser l'impact du nombre maximal de personnes pouvant être présentes en classe sur le temps d'enseignement en contact direct. Il est toutefois essentiel de prendre en considération qu'une partie de la classe assiste au cours par l'entremise d'un écran, situation qui présente des défis au niveau de l'attention, de la participation et de la motivation.

Lorsque ce mode d'enseignement est utilisé temporairement pour pallier l'absence d'étudiants ou étudiantes confinés par la santé publique, les limites de temps d'enseignement magistral ne s'appliquent pas.

### <span id="page-9-1"></span>8.2. Utilisation du mode synchrone

Lorsque le nombre minimal d'heures d'enseignement en présence est respecté, vous pouvez enseigner les heures restantes en mode synchrone ou poursuivre en présence lorsque cela est possible. Les étudiants et étudiantes éprouvant des difficultés technologiques nuisant à leur participation aux séances synchrones peuvent utiliser les postes de travail du Centre des médias.

Comme toujours, les étudiants et étudiantes devant s'absenter et ne pouvant accéder aux cours doivent prendre en charge leur rattrapage en collaboration avec leurs enseignants et enseignantes. Bien que la mise en place de méthodes pédagogiques permettant de pallier les absences comme le comodal est souhaitable lorsque possible, les enseignants et enseignantes ne sont pas tenus de produire des cours supplémentaires pour les personnes absentes.

# <span id="page-10-0"></span>9. Ouverture des caméras

Depuis la session d'automne, des consultations ont été faites auprès de diverses instances afin de clarifier cet enjeu. Il en est ressorti que le droit à la vie privée se concentre principalement sur le milieu de vie privé de l'étudiant ou de l'étudiante, et non sur l'image de la personne. À partir des informations obtenues, il est maintenant permis d'exiger l'ouverture des caméras des étudiants et étudiantes lors des cours et évaluations. Toutefois, il est essentiel d'informer les membres de la classe que les deux options suivantes s'offrent à eux et elles pour empêcher l'accès à leur milieu de vie :

- Ajouter un fond d'écran virtuel proposé par le PVC utilisé (se référer à l'annexe A);
- Suivre son cours à partir d'un lieu public, incluant le Centre des médias ou un local de classe.

De plus, il est possible d'enregistrer vos cours à des fins pédagogiques sans en faire une diffusion publique. Dans ce contexte, vous ne pouvez toutefois exiger l'ouverture des caméras.

Enfin, vous devez inscrire au plan de cours que vous exigerez aux étudiants et aux étudiantes qu'ils ouvrent leur caméra lors de vos cours à distance et êtes invité à inclure également à votre plan de cours le code d'éthique de l'enseignement à distance qui se trouve à l'annexe B. Nous vous invitons toutefois à être compréhensif avec les étudiants et les étudiantes qui éprouveraient de façon inattendue des problèmes techniques avec leur équipement personnel.

### <span id="page-10-1"></span>10. Cours pratiques (SVP, vous référer aux consignes de la zone rouge [à la section 3](#page-5-0) du présent document, le cas échéant)

Il est obligatoire de tenir ces cours à 100 % en présence selon les protocoles en vigueur. Sont considérés d'emblée comme des cours pratiques, les activités physiques et les laboratoires, sauf les laboratoires informatiques. D'autres cours peuvent être reconnus comme pratiques, vous devez contacter votre DEP pour en convenir.

Advenant que des contraintes nuisent à la réalisation de stages, contactez votre DEP.

### <span id="page-10-2"></span>11. Encadrement individuel (SVP, vous référer aux consignes de la zone rouge [à la section 3](#page-5-0) du présent document, le cas échéant)

Les rétroactions individuelles peuvent être réalisées en présence en respectant [les mesures de prévention](https://www.cegepsherbrooke.qc.ca/fr/coronavirus/mesures-de-prevention) ou à distance selon la préférence de l'enseignant ou de l'enseignante. Comme d'habitude, nous vous invitons à prendre en considération la réalité des étudiants et des étudiantes dans votre choix de modalité de rencontre.

# <span id="page-11-1"></span><span id="page-11-0"></span>12. Évaluations

# 12.1. Évaluation en présence

Les semaines 15 et 16 seront organisées pour permettre les examens finaux en présence sans bris d'horaire. Durant ces semaines, il sera aussi possible de faire des remises de travaux et de reprendre des cours annulés ou reportés en raison du contexte de la pandémie (retraits par la santé publique, contraintes sanitaires, etc.). La reprise d'activités pédagogiques en présence doit être approuvée par votre DEP. Les autres activités devront avoir lieu à distance.

Afin de maitriser l'achalandage sur le campus durant ces semaines, le service de l'organisation scolaire attribuera, d'ici la fin de la session d'automne 2020, une semaine d'évaluation (15 ou 16) à chaque département. Il sera primordial de respecter cette plage d'évaluation.

Comme il est difficile de prévoir la situation de la pandémie de mai 2021, ces consignes seront confirmées au plus tard à la semaine 13 en fonction du contexte sanitaire. Tout le reste de la session, vous pouvez organiser des évaluations en présence dans la mesure où vous suivez les directives de la santé publique en vigueur.

# <span id="page-11-2"></span>12.2. Évaluation à distance

Vous pouvez exiger des étudiants et étudiantes d'avoir accès à une connexion, d'ouvrir leur caméra et leur micro pour assurer la surveillance de l'examen. Vous trouverez à l'intérieur de la trousse antiplagiat étudiant<sup>2</sup>, un exemple de consignes à transmettre à vos étudiants et étudiantes. Advenant qu'un étudiant ou une étudiante en confinement ait des difficultés technologiques hors de son contrôle, vous devrez tenter de l'accommoder.

## <span id="page-11-3"></span>12.3. Accommodements

 $\overline{\phantom{a}}$ 

Les enseignants et les enseignantes ont le droit d'avoir des exigences quant au contexte de réalisation des évaluations. Si quelques étudiants et étudiantes ne peuvent répondre aux exigences dues à des contraintes hors de leur contrôle, la première étape serait de tenter de trouver un accommodement, pouvant aller jusqu'à l'application d'un incomplet temporaire. Si l'application d'un tel accommodement vous semble excessive, vous devez contacter votre DEP. Lorsque cela est possible, il est de la responsabilité des étudiants et étudiantes de mettre en place les mesures nécessaires pour qu'une contrainte hors de leur contrôle ne se répète pas ultérieurement.

<sup>2</sup> Se référer aux documents disponibles dans Moodle (Catégorie de cours *Transition vers une formation à distance (FAD)* > *Centre des ressources pour la formation à distance* > *L'évaluation* > *Trousse antiplagiat*)

Si plusieurs étudiants et étudiantes sont retirés simultanément ou de manière cumulative, nous vous recommandons de contacter votre DEP dès que la situation se produit pour vous aider à envisager toutes les solutions.

### <span id="page-12-0"></span>12.4. Double seuil d'évaluation associé au contexte de la pandémie

Il est encore possible de mettre en place un double seuil exceptionnel pour une seule évaluation même si cela n'est pas prévu au plan-cadre. À moins d'une entente avec le DEP, le double seuil ne sera autorisé que pour les évaluations ayant lieu en présence lors des semaines 15-16.

Ce double seuil associé au contexte de la pandémie consiste à ce qu'un étudiant ou une étudiante obtienne au moins 50 % à l'évaluation choisie pour réussir sa session, en plus d'obtenir une note globale de 60 % pour l'ensemble de la session.

Aussi, les enseignants et les enseignantes qui donnent un même cours doivent s'entendre, c'est-à-dire viser l'équité, sur les modalités d'utilisation du double seuil. Le libellé doit être inscrit au plan de cours, comme prescrit à l'article 5.5 de la Politique institutionnelle d'évaluation des apprentissages (PIEA).

## <span id="page-12-1"></span>13. Calendrier de la session

 $\overline{a}$ 

Pour l'hiver 2021, le calendrier scolaire prévu et disponible sur le site web du Cégep demeure le même sans semaines d'accueil obligatoires. Les semaines 15 et 16 seront dévolues aux évaluations en présence de 100 % des étudiants et des étudiantes de vos groupes, avec port du masque de procédure fourni par le cégep. Ces deux semaines d'évaluations nécessitent une préparation des classes qui aura lieu à la semaine 14. Cette dernière deviendra donc une semaine d'étude et d'encadrement<sup>3</sup> à distance puisqu'aucune activité ne pourra avoir lieu en présence.

### <span id="page-12-2"></span>13.1. Absences enseignantes

Considérant le caractère imprévisible des retraits par la santé publique, toutes les absences d'un enseignant ou d'une enseignante pouvant entraîner la perte d'un cours de la session peuvent faire l'objet d'un remplacement immédiat lorsque les conditions le permettent.

<sup>3</sup> Se référer à l'annexe C – Des exemples d'activités qui cadrent dans l'esprit des journées d'étude et d'encadrement

# Annexe A

# Guide pour installer un arrière-plan sur les deux plateformes de visioconférence du Cégep de Sherbrooke

### À partir de la plateforme Teams

# Avant de rejoindre le cours en ligne

La procédure débute une fois que vous êtes sur la page d'accueil vous permettant de choisir vos paramètres audio et vidéo :

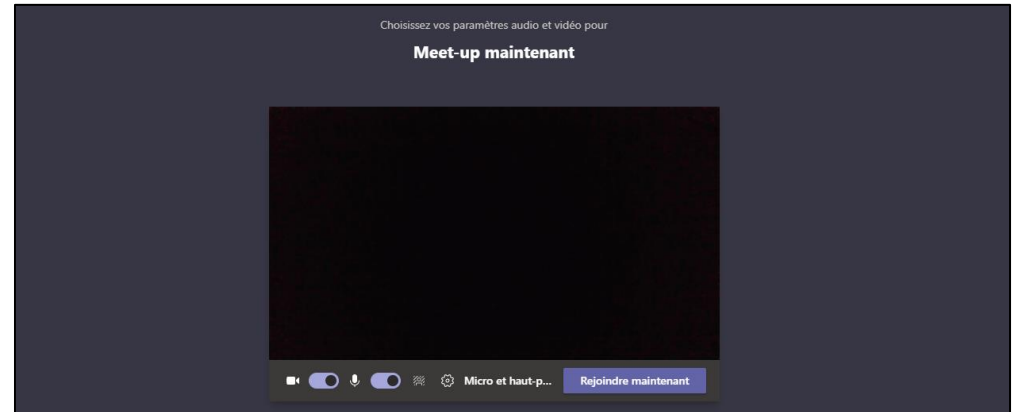

**1.** Cliquez sur le bouton *Paramètres d'arrière-plan*

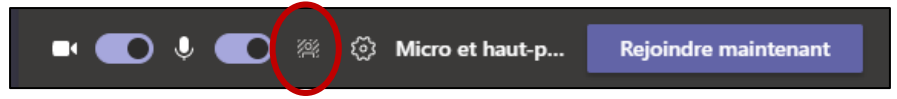

- **2.** Dans le menu qui apparait à droite de l'écran :
	- 2.1. Sélectionnez un arrière-plan prédéfini Une fois sélectionné, le résultat apparait dans l'écran à gauche.

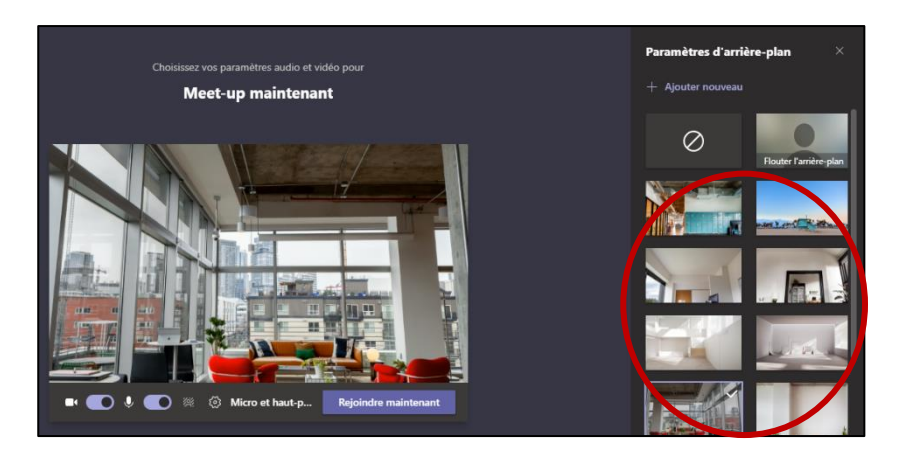

# 2.2. Sélectionnez un nouvel arrière-plan :

2.2.1. Cliquez sur le bouton *Ajouter nouveau*

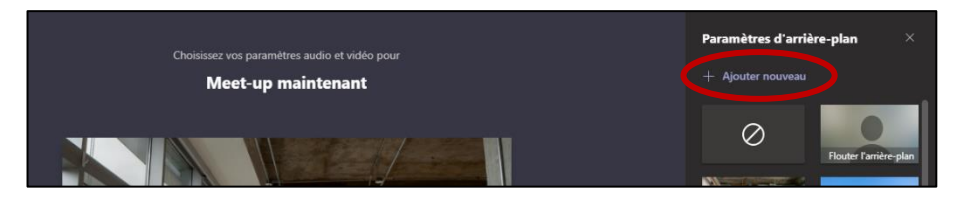

2.2.2. À partir de la nouvelle fenêtre qui s'affiche, sélectionnez une image enregistrée dans les fichiers de votre l'ordinateur

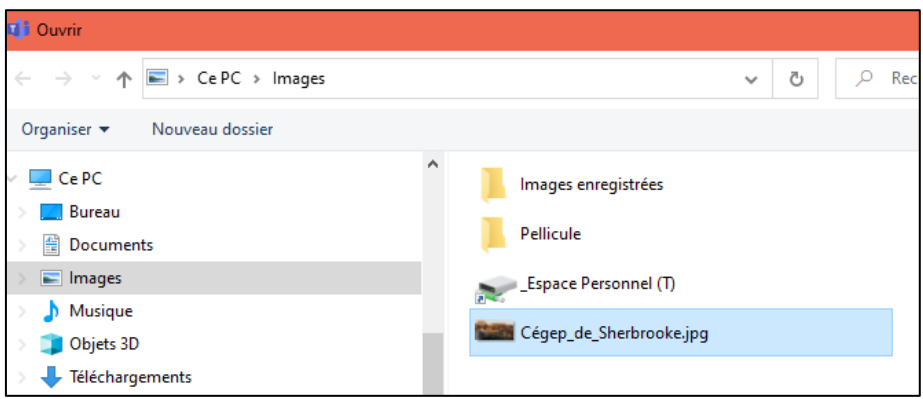

2.2.3. Cliquez sur le bouton *Ouvrir*

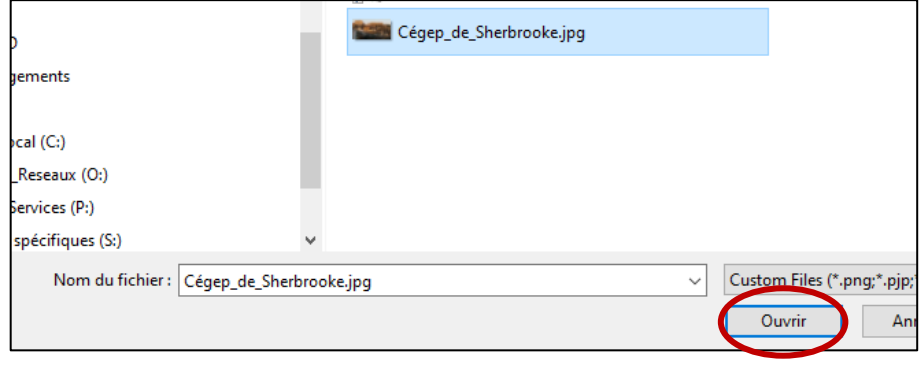

# Après avoir rejoint le cours en ligne

La procédure débute une fois que vous avez rejoint le cours en ligne :

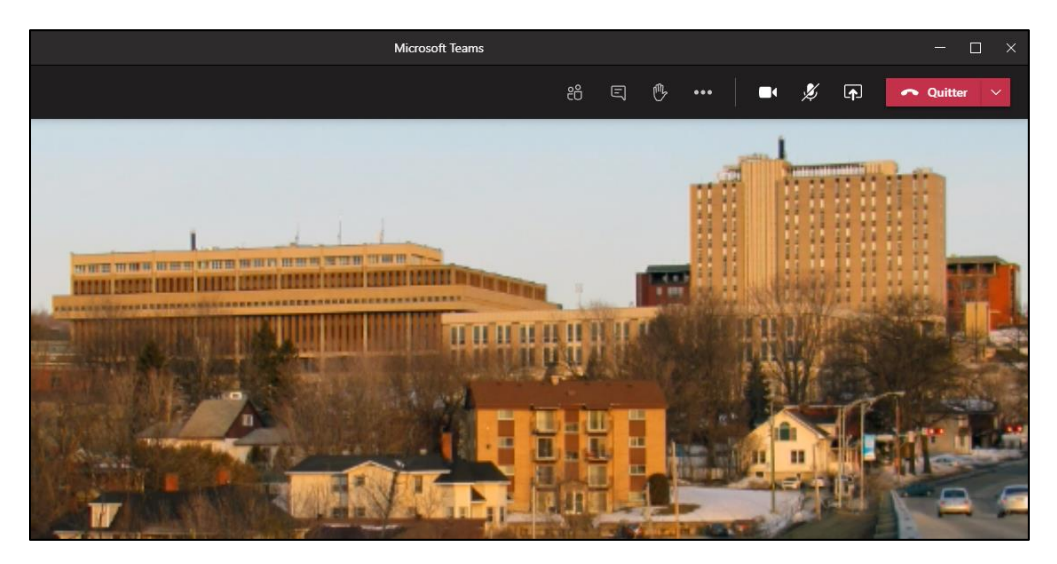

**1.** Cliquez sur le bouton *Autres actions (…)*

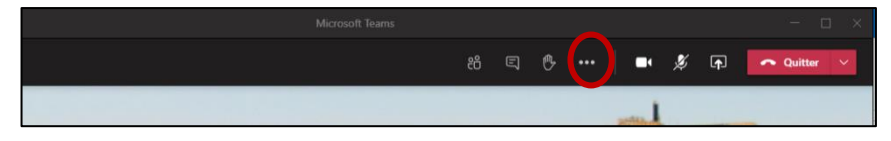

**2.** Dans le menu déroulant, sélectionnez l'option *Appliquer des effets d'arrière-plan*

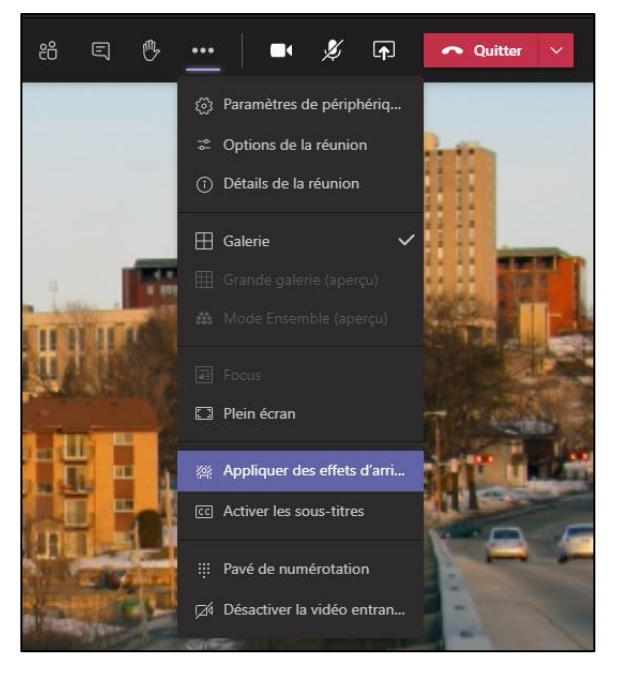

**3.** Pour sélectionner un nouvel arrière-plan ou un arrière-plan prédéfini, référez-vous à l'étape 2 de la procédure précédente *Avant de rejoindre un cours en ligne.*

### À partir de la plateforme Zoom

La procédure débute une fois que vous avez rejoint le cours en ligne :

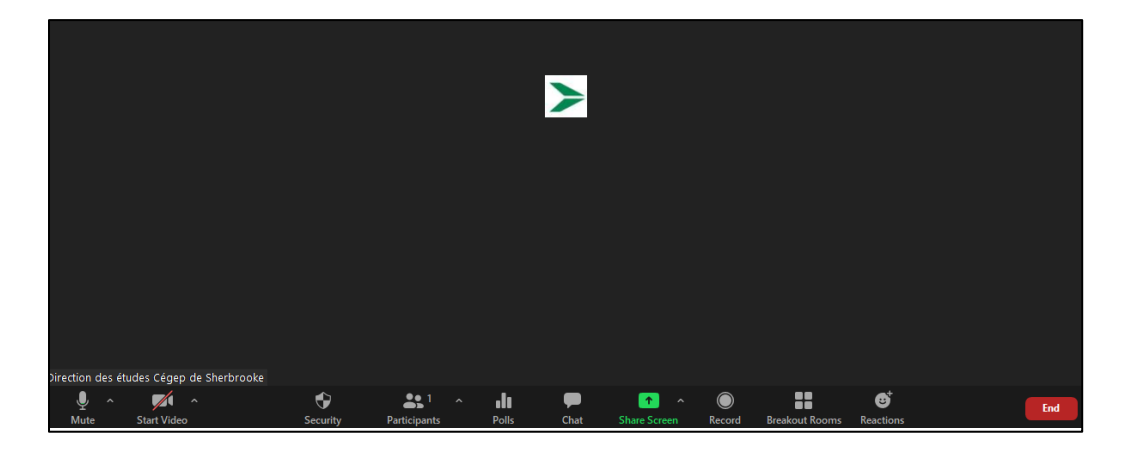

**1.** Dans la barre de menu au bas de l'écran, sur le bouton *Start Video,* cliquez sur la flèche

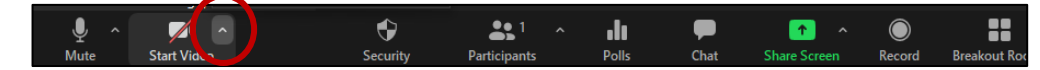

**2.** Dans le menu déroulant, sélectionnez l'option *Choose Virtual Background*

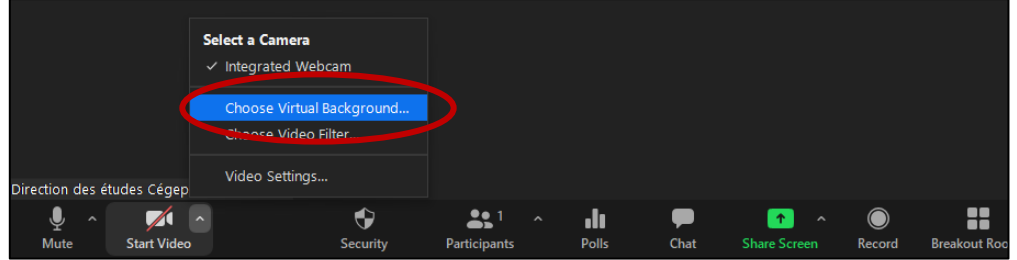

**3.** À droite de la fenêtre qui s'affiche, cliquez sur le bouton *+*

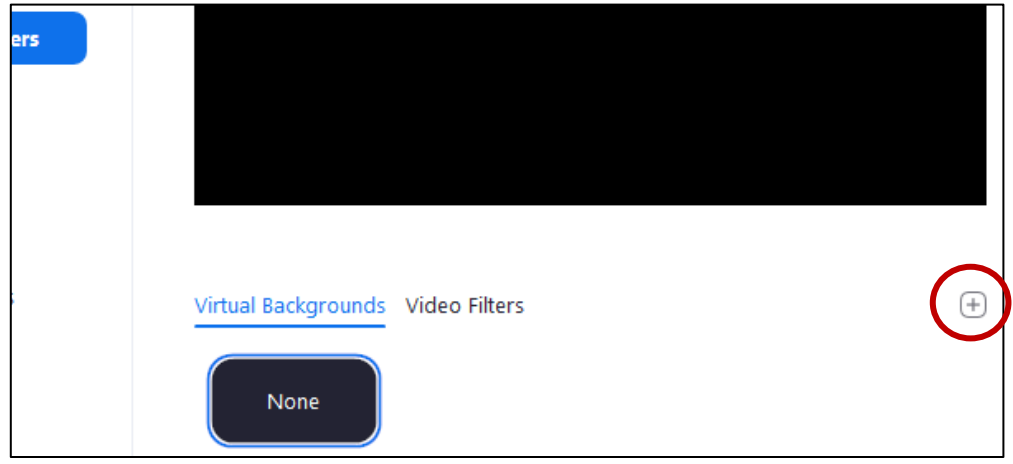

**4.** Dans le menu déroulant, sélectionnez l'option *Add Image*

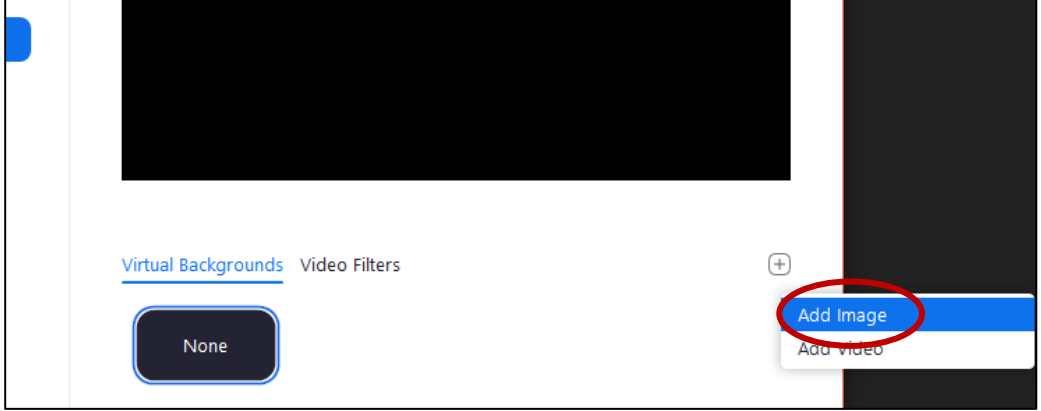

**5.** À partir de la fenêtre qui s'affiche, sélectionnez une image enregistrée dans les fichiers de votre ordinateur

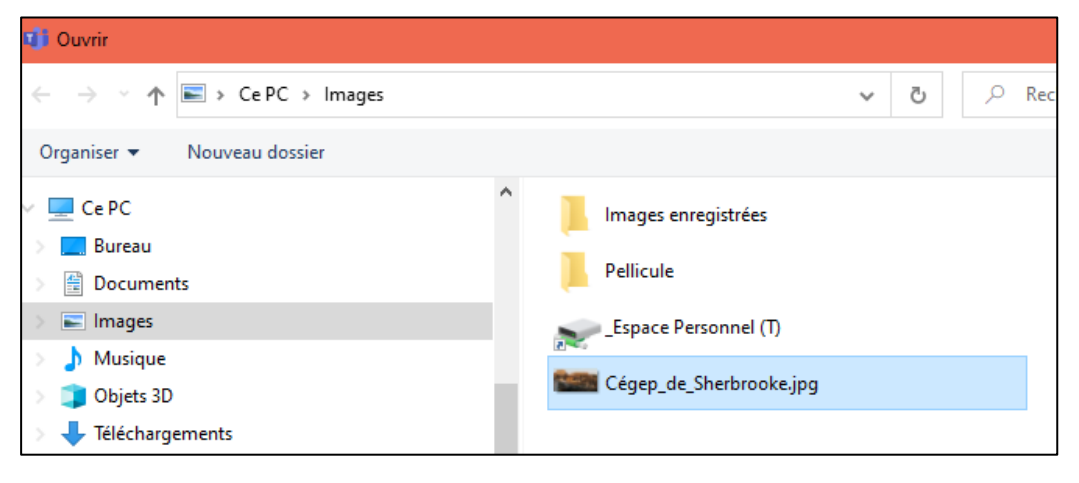

**6.** Cliquez sur le bouton *Ouvrir*

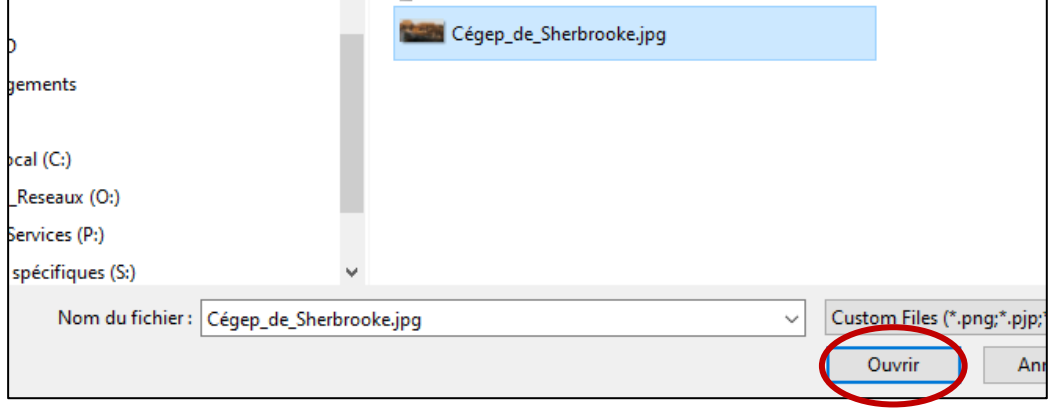

# Annexe B Code d'éthique

# **CODE D'ÉTHIQUE DE** L'ENSEIGNEMENT À **DISTANCE**

#### Cégep de Sherbrooke

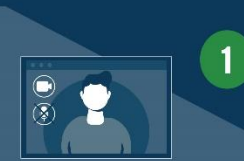

#### **CAMÉRA OUVERTE ET MICRO FERMÉ**

Afin d'assurer un enseignement dynamique<br>et participatif pour vos enseignantes,<br>vos enseignants et vos collègues de classe,<br>veuillez allumer votre caméra et éteindre votre micro.

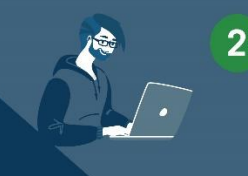

 $\overline{\mathbf{3}}$ 

 $\overline{4}$ 

5

 $\cdots$ 

#### **TENUE APPROPRIÉE**

Pour le respect de vos collègues et de vos<br>enseignantes et enseignants, veuillez vous<br>présenter devant la caméra vêtu d'une tenue<br>appropriée comme vous le feriez en classe.

#### PONCTUALITÉ ET RESPECT DES ÉCHÉANCES

Comme c'est le cas lors de classe en présence, San digueur et le respect des échéances sont très<br>la rigueur et le respect des échéances sont très<br>importants. Vous devez vous présenter à l'heure<br>à vos cours et remettre vos travaux au moment<br>demandé.

#### **RESPECT DES DIRECTIVES**

Lors de l'enseignement à distance, les directives<br>doivent être respectées comme c'est le cas en<br>présence. N'hésitez pas à demander des précisions<br>si ces directives ne sont pas claires pour vous.

#### **PARTICIPATION ACTIVE**

Afin de permettre un climat agréable au sein Ami de porte groupe, nous vous demandons de manifester<br>de votre groupe, nous vous demandons de manifester<br>au micro, en l'activant pour l'occasion et en<br>levant la main préalablement, ou par écrit dans le fil de conversation.

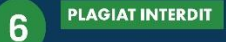

Comme indiqué dans l'article 4.9 de la PIEA, il<br>est strictement interdit de plagier, quelle qu'en<br>soit la forme, et ce, même lorsque l'enseignement<br>est fait à distance.

Inspiré du code du Séminaire de Sherbrooke

## <u> - ငူ၉ဲ၂၅၅</u>

# Annexe C Des exemples d'activités qui cadrent dans l'esprit des journées d'étude et d'encadrement

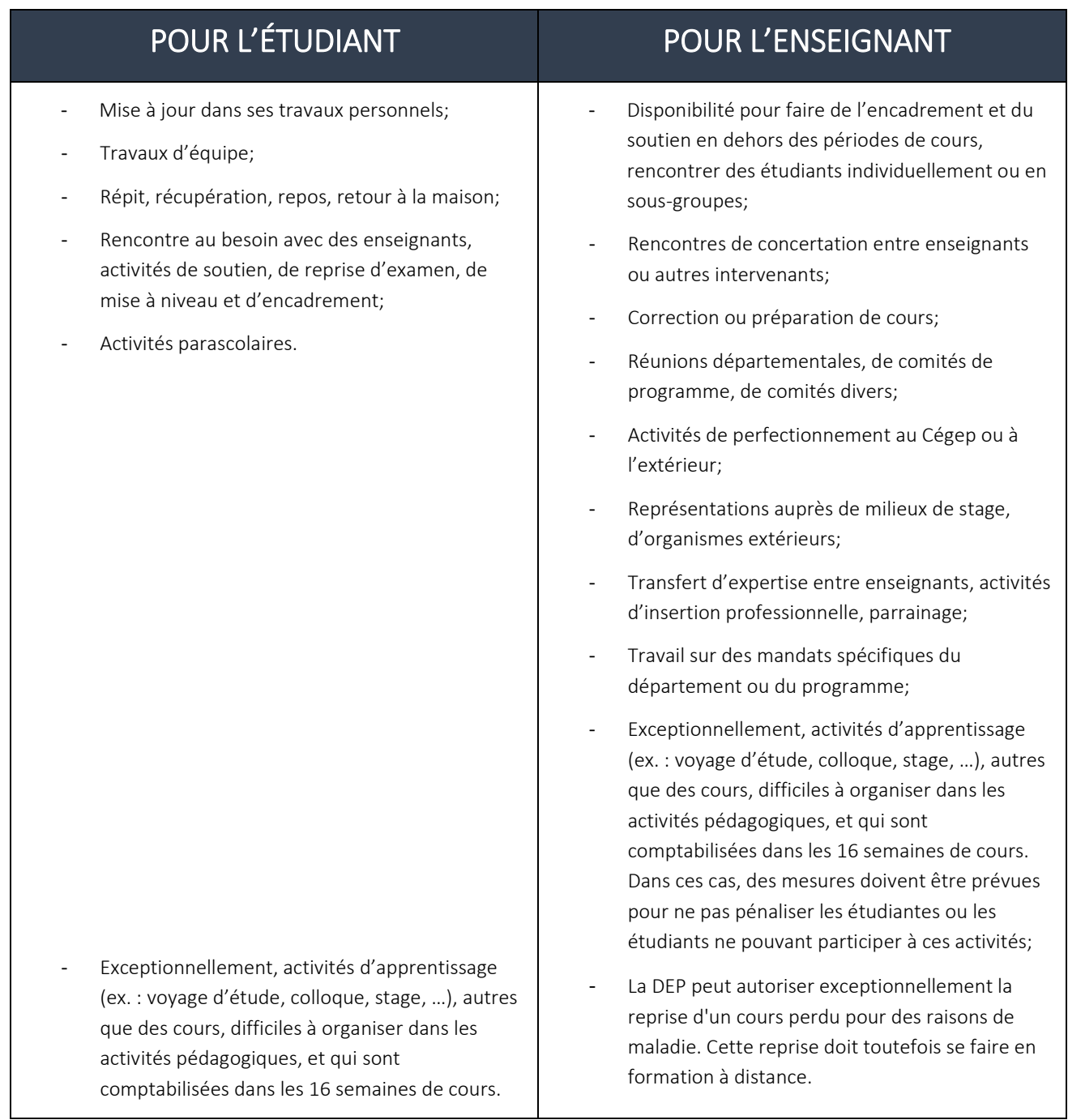